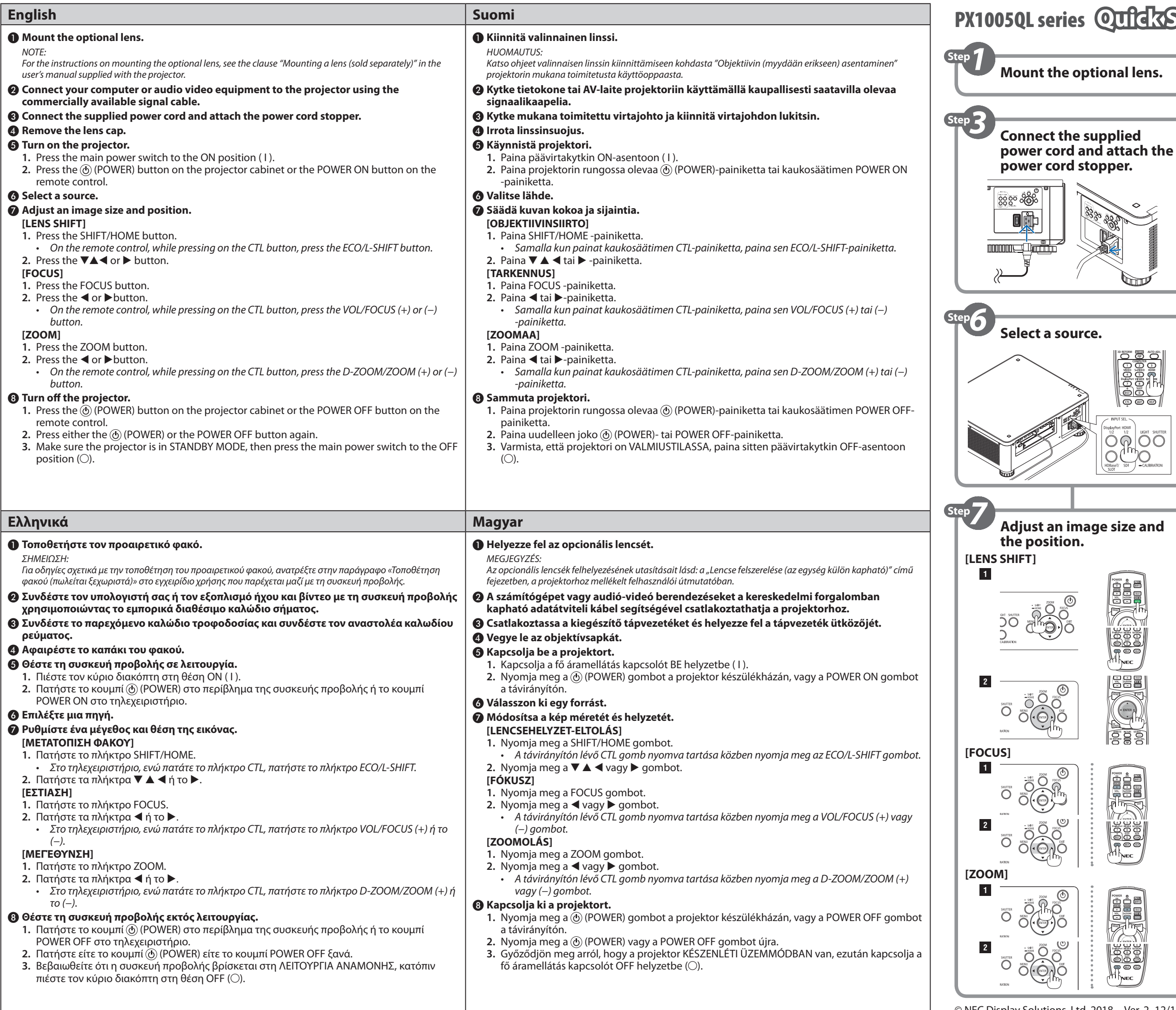

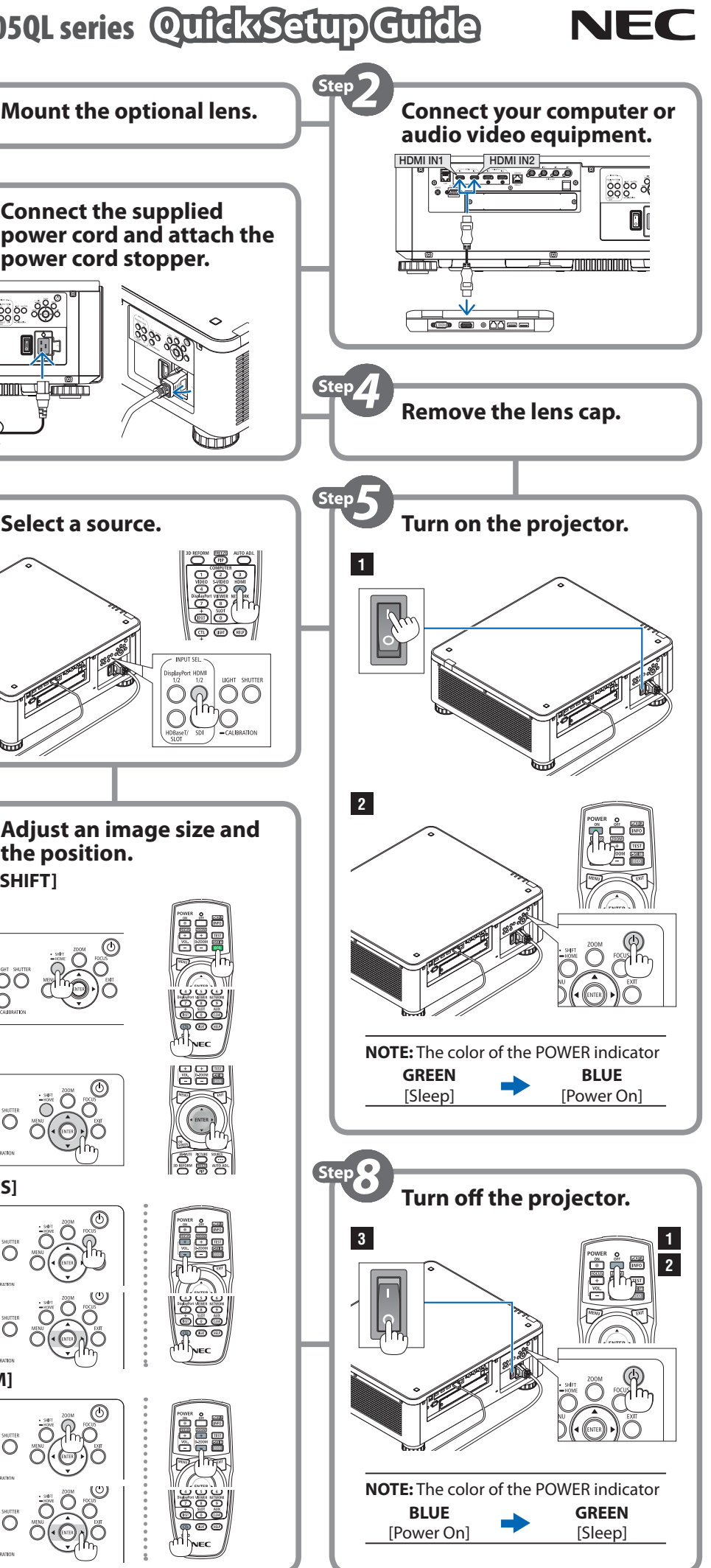

- ❷ **Sluit uw computer of audiovisuele apparatuur op de projector aan met behulp van de in de handel verkrijgbare signaalkabel.** ❸ **Sluit het meegeleverde netsnoer aan en bevestig de netsnoer stopper.** ❹ **Verwijder de lensdop.** ❺ **Zet de projector aan. 1.** Druk de hoofdschakelaar naar de AAN stand ( I ). **2.** Druk op de  $\textcircled{c}$  (POWER)-toets op de projectorbehuizing of op de POWER ON-toets op de afstandsbediening. ❻ **Selecteer een bron.** ❼ **Pas de afmeting en positie van een afbeelding aan. [LENSVERSCHUIVING] 1.** Druk op de SHIFT/HOME knop. *• Druk op de afstandsbediening, terwijl u de CTL knop ingedrukt houdt, op de ECO/L-SHIFTknop.* **2.** Druk op de ▼ ▲ ◀ of ▶ knop. **[SCHERPSTELLING] 1.** Druk op de FOCUS knop. **2.** Druk op de ◀ of ▶knop. *• Druk op de afstandsbediening, terwijl u de CTL knop ingedrukt houdt, op de VOL/FOCUS (+) of (−) knop.* **[ZOOM] 1.** Druk op de ZOOM knop. **2.** Druk op de ◀ of ▶knop. *• Druk op de afstandsbediening, terwijl u de CTL knop ingedrukt houdt, op de D-ZOOM/ZOOM (+) of (−) knop.* ❽ **Zet de projector uit. 1.** Druk op de  $\textcircled{6}$  (POWER)-toets op de projectorbehuizing of op de POWER OFF-toets op de afstandsbediening. **2.** Druk opnieuw op de  $\circledcirc$  (POWER)- of de POWER OFF-toets. **3.** Zorg ervoor dat de projector in STANDBY MODUS staat, en druk dan de hoofdschakelaar naar de OFF stand (○). 1 **تثبيت العدسة االختيارية.** مالحظة: للحصول على إرشادات حول تثبيت العدسة الا*خ*تيارية، انظر فقرة «تثبيت العدسة (تُباع منفصلة)» في دليل الاستخدام المرفق مع جهاز العرض. 2 **قم بتوصيل الكمبيوتر أو جهاز الصوت والصورة الخاص بك بجهاز العرض باستخدام كبل ا إلشارة**  حر بــوحين العس<u>بيو</u><br>المتوفر في الأسواق. **ف** 3 **ّ قم بتوصيل كبل الطاقة المورد ثم ثبت مثبت كبل الطاقة.** 4 **اخلع غطاء العدسة.** 5 **قم بتشغيل جهاز العرض.** اضغط عىل مفتاح الطاقة الرئيس إىل وضع ON( شغيل(. ) I) **.1** ي **.2** اضغط عىل زر الطاقة )POWER )بحاوية جهاز العرض أو عىل زر ON POWER( التشغيل( بوحدة التحكم عن بعد. 6 **ّحدد المصدر.** 7 **اضبط مقاس الصورة وموضعها. ]SHIFT LENS( ]إزاحة العدسة( .1** اضغط عىل زر HOME/SHIFT. **•** عىل جهاز التحكم عن بعد، بينما تضغط عىل زر CTL، اضغط عىل زر SHIFT-L/ECO. **.2** اضغط عىل زر ▼ أو ▲ أو ◀ أو ▶. **ز البؤري( ]FOCUS( ]ال� ت يك� .1** اضغط عىل زر FOCUS. **.2** اضغط عىل زر ◀ أو ▶. **•** عىل جهاز التحكم عن بعد، بينما تضغط عىل زر CTL، اضغط عىل زر FOCUS/VOL( + )أو زر .)−( **]ZOOM( ]الزووم( .1** اضغط عىل زر ZOOM. **.2** اضغط عىل زر ◀ أو ▶. **•** عىل جهاز التحكم عن بعد، بينما تضغط عىل زر CTL ، اضغط عىل زر ZOOM/ZOOM-D( + )أو  $i(f - 1)$ . 8 **أوقف تشغيل جهاز العرض. .1** اضغط عىل زر الطاقة )POWER )بحاوية جهاز العرض أو عىل زر OFF POWER( إيقاف التشغيل) بوحدة التحكم عن بعد. **2.** اضغط إما على زر الطاقة (@ POWER) أو على زر POWER OFF (إيقاف التشغيل) مرة أخرى. ف
- **3.** تأكد من أن جهاز العرض في وضع STANDBY MODE (نمط الاستعداد)، ثمر اضغط على مفتاح الطاقة الرئيسي إلى وضع OFF( إيقاف التشغيل) (○).

*OPMERKING:*

*Instructies voor het bevestigen van de optionele lens vindt u in de paragraaf "Bevestiging van een lens (apart verkocht)" in de gebruikershandleiding meegeleverd met de projector.*

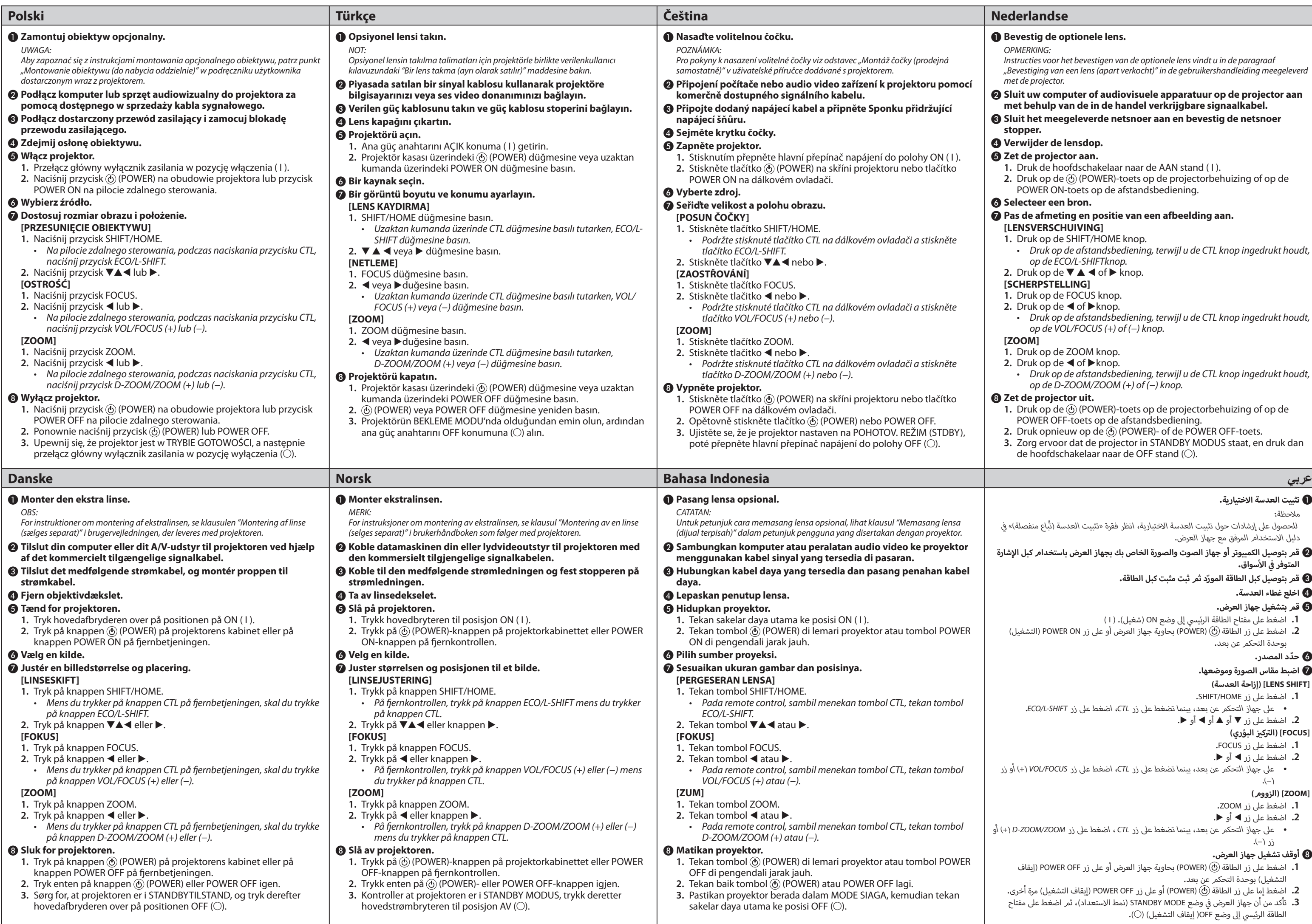

## **Bevestig de optionele lens.**